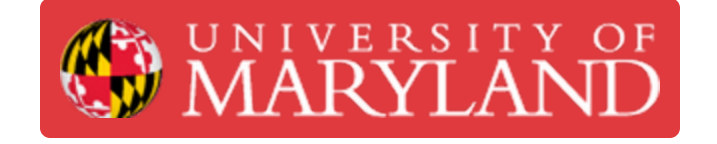

# **Logging In**

A how-to on the rather non-intuitive login process for the desktops

**Written By: Christian Alexander Torri**

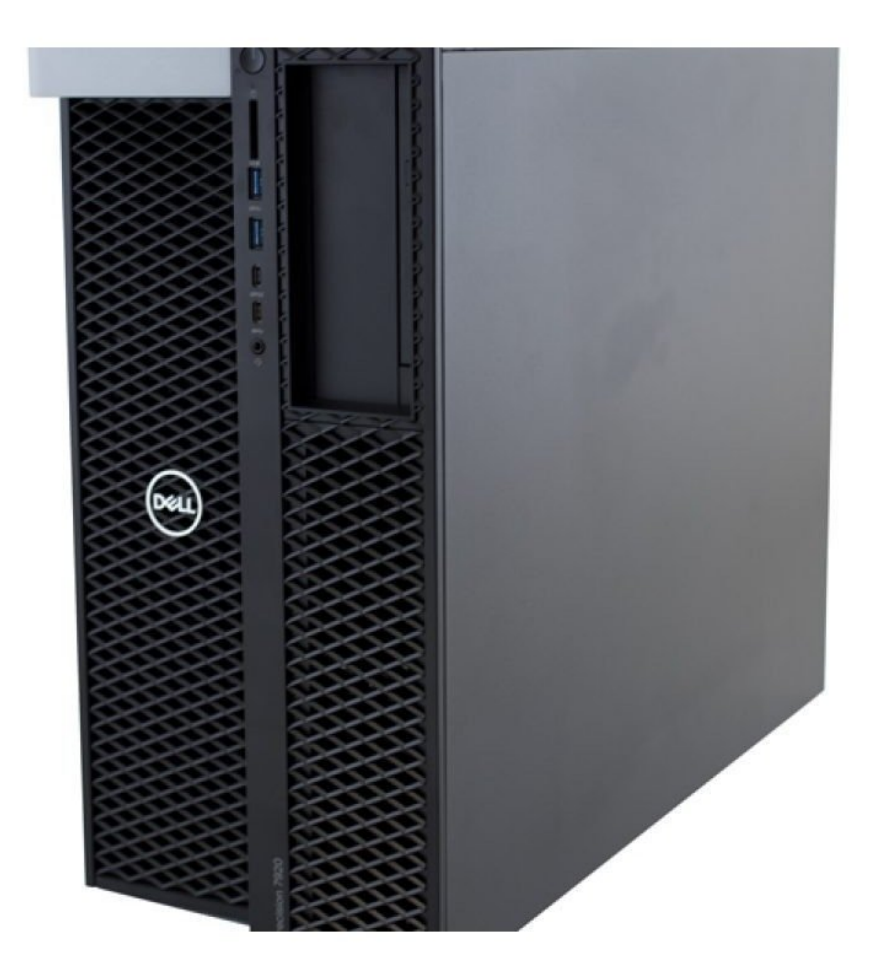

# **Introduction**

Man is still the most extraordinary computer of all  $\sim$  John F. Kennedy

#### **Step 1 — Logging In**

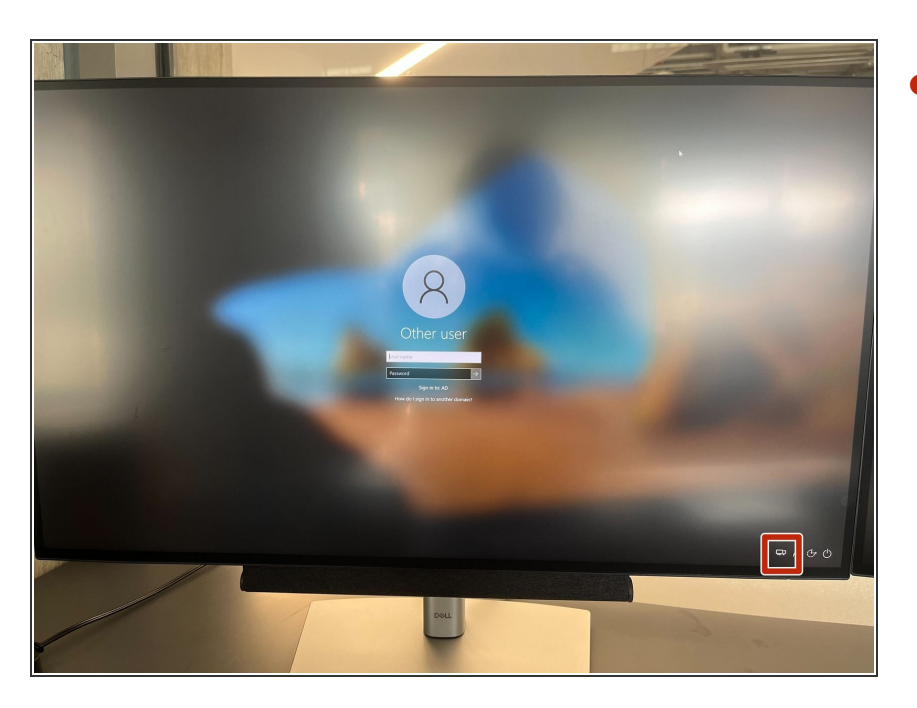

Before logging in, click the dualscreen icon in the lower right corner  $\bullet$ 

#### **Step 2**

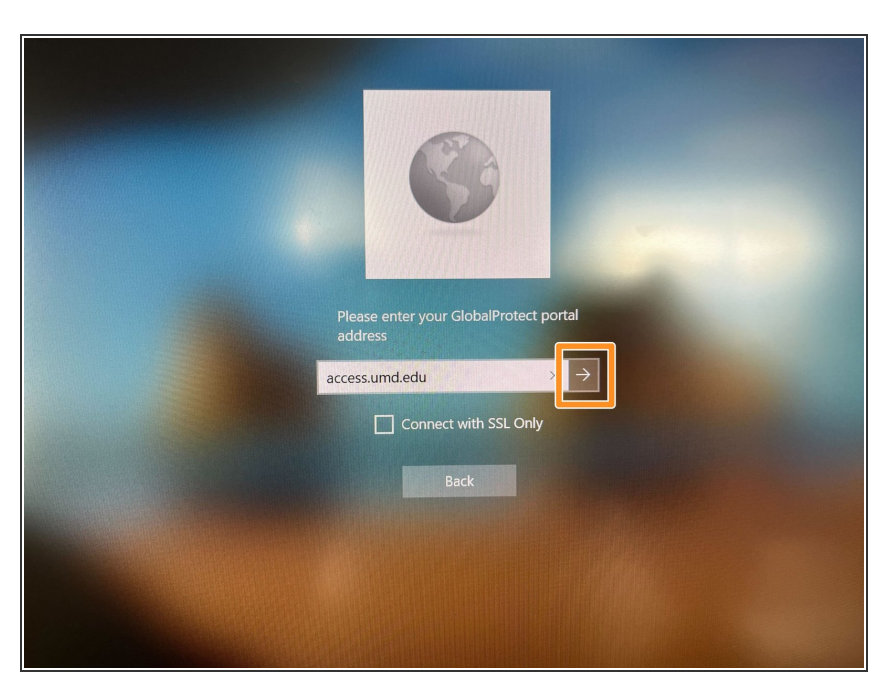

- The field should automatically be filled with "access.umd.edu", if this is not there, retype it
- Click the arrow to move on

#### **Step 3**

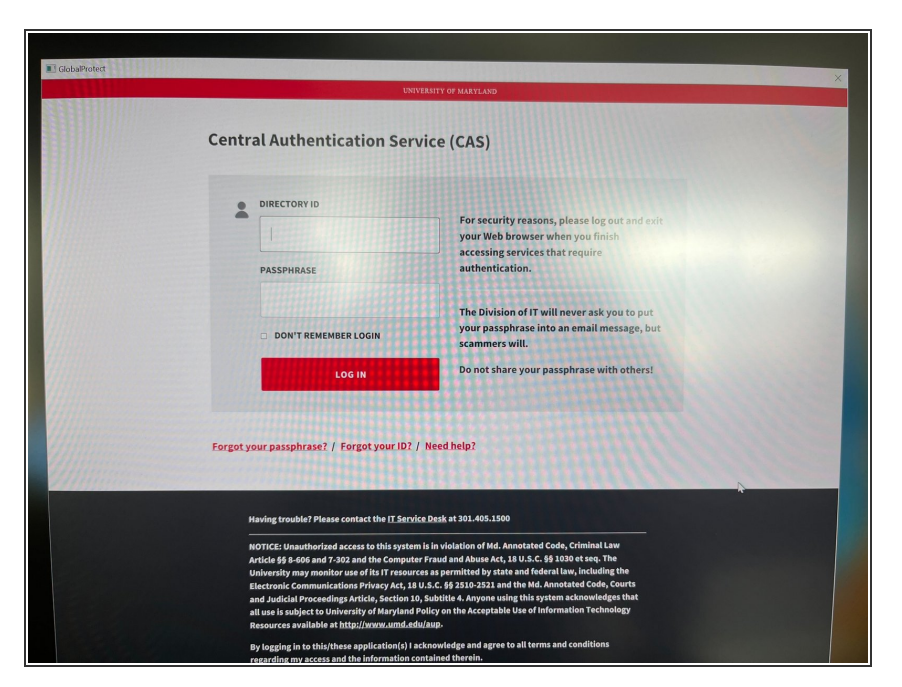

- Use your CAS credentials to log in
- Authenticate the log in via Duo

### **Step 4**

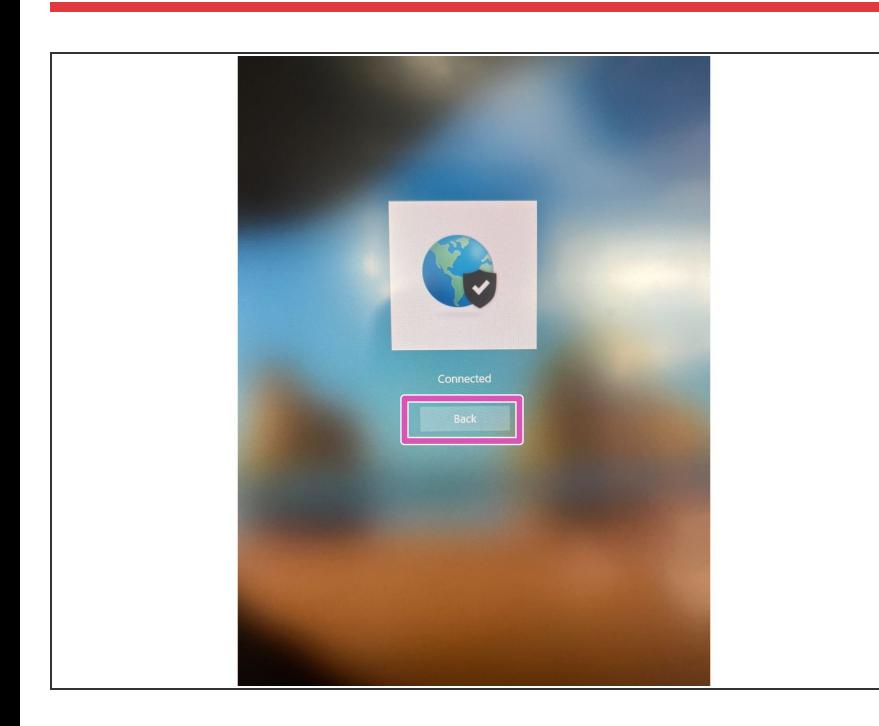

Click the "Back" button

## **Step 5**

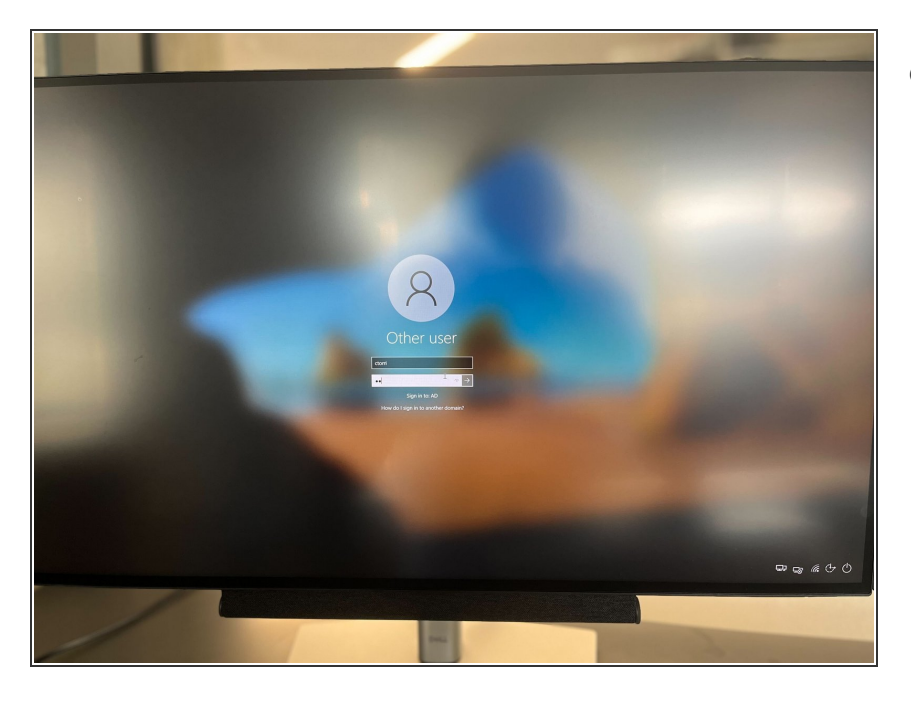

● You may now login once again with your UMD credentials, this time actually logging you into the computer